## **¿Cómo imprimo el Comprobante de Información Registrada del derechohabiente de trabajador del hogar?**

1. Ingresar a [www.sunat.gob.pe](http://www.sunat.gob.pe/), seleccionar la opción "SUNAT Operaciones en línea (SOL)".

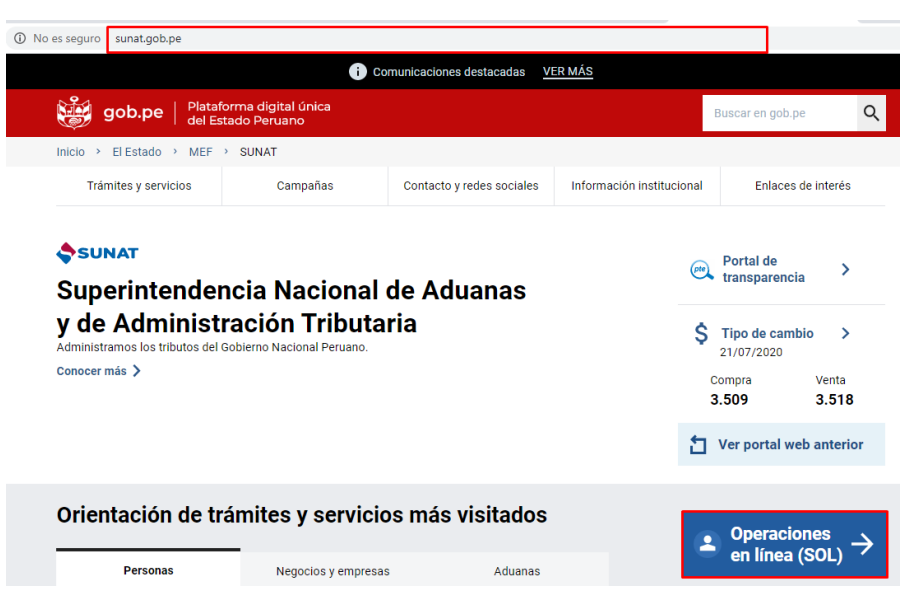

2. Luego, seleccionar "Ingresar" de la opción MIS TRAMITES Y CONSULTAS.

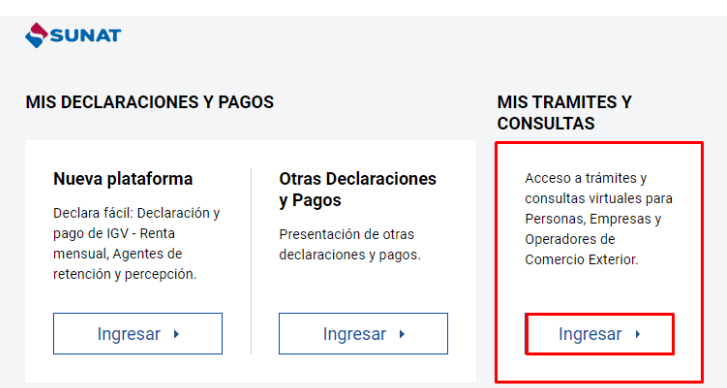

3. A continuación, deberá consignar el número de RUC, o consignar el Código de Inscripción del Empleador (CIE) en el rubro "RUC", así como el Usuario y la Contraseña de acceso a SUNAT Operaciones en Línea, en los campos correspondientes. Hacer clic en "No soy un robot" e "Iniciar sesión".

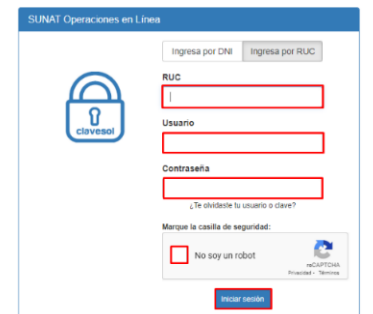

4. Ingresar a la opción "Personas" / Mi RUC y Otros Registros/ Registro del Trab. Del Hogar y sus derechohabientes/ Reg. de Derechohabientes de TH/ Reg. de Derechohabientes de TH.

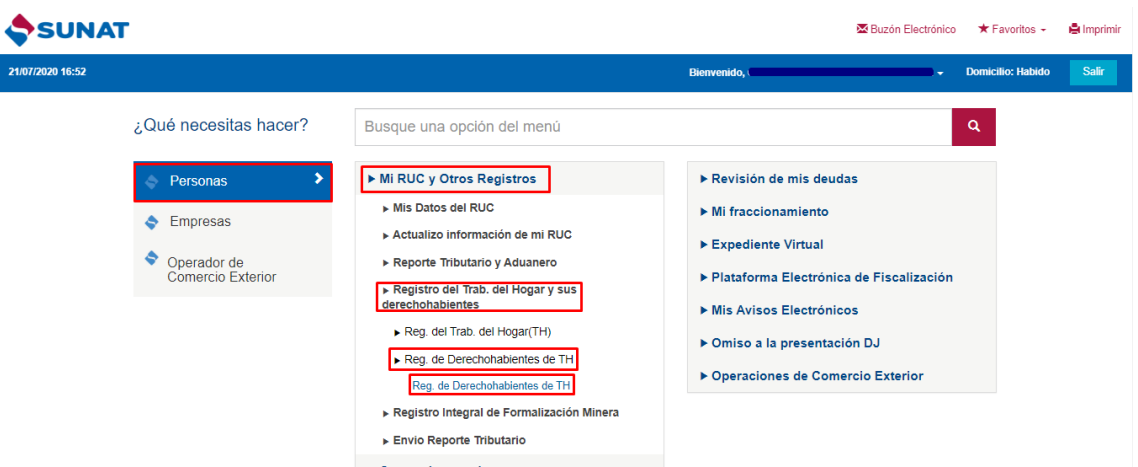

5. Deberá ingresar el tipo y número de documento de identidad del Trabajador del Hogar (Titular) al cual se va a imprimir el comprobante de información registrada de un derechohabiente y presionar el botón "Buscar".

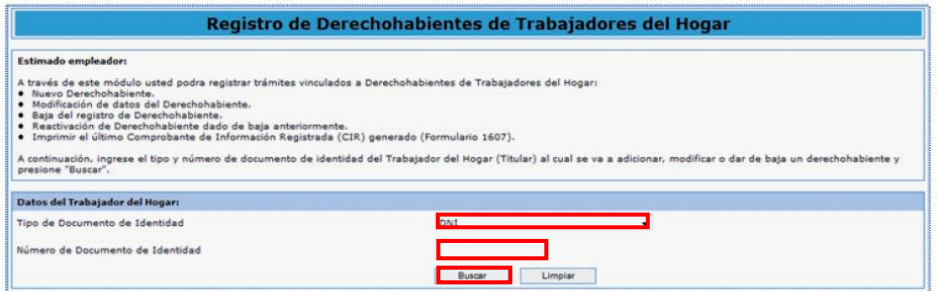

6. Luego de seleccionar al Trabajador del Hogar a quien corresponde el derechohabiente cuyo comprobante de información registrada se desea imprimir, se deberá elegir al derechohabiente y luego presionar el botón "Impresión de CIR".

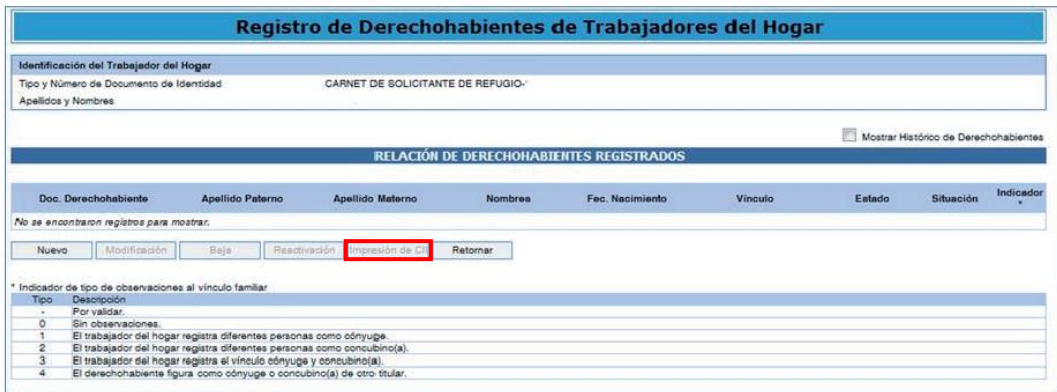

• Se podrá descargar, imprimir o enviar a una dirección de correo electrónico, el último Comprobante de Información Registrada (CIR) generado, siempre que haya sido un Formulario 1607.

Se generan Formularios 1607:

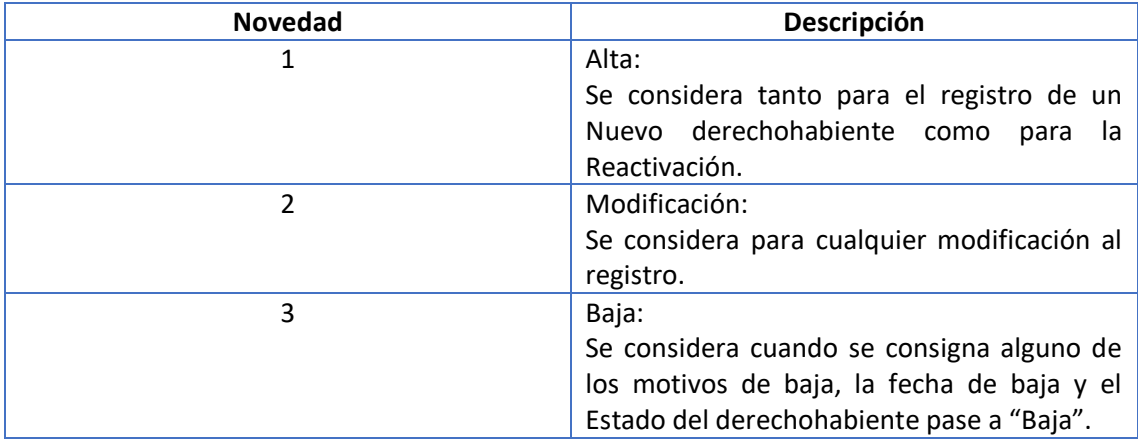

En el CIR se mostrará la fecha y hora del trámite realizado, el número de orden del formulario generado, los datos de identificación del empleador (CIE y apellidos y nombres), del trabajador del hogar - Titular (tipo y número de documento de identidad, apellidos y nombres) y los datos del derechohabiente.

Los campos a mostrar son:

- Código de inscripción del Empleador (CIE)
- Apellidos y Nombres del Empleador
- Tipo y número de Documento de Identidad del TH (Titular)
- Apellidos y Nombres del TH (Titular)
- Tipo y número de Documento de Identidad del derechohabiente (DH)
- Apellidos y Nombres del DH
- Fecha de Nacimiento
- Sexo
- Estado Civil
- País emisor del documento
- Nacionalidad
- Tipo de Vínculo Familiar
- Documento que sustenta el vínculo
- Número de documento que sustenta el vínculo
- Mes y año de inicio de la gestación
- Dirección del DH
- Referente para el Centro Asistencial del Titular
- Otra dirección para adscripción en EsSalud
- Referente para Centro Asistencial del DH
- Teléfono fijo del DH
- Teléfono móvil del DH
- Correo electrónico del DH
- Estado del derechohabiente
- Fecha del registro inicial
- Fecha de baja y el Motivo de baja (sólo si existe información)
- Situación del registro
- Vínculo observado